# **How to connect OBD II Bluetooth Dongle to FMB device V1.1**

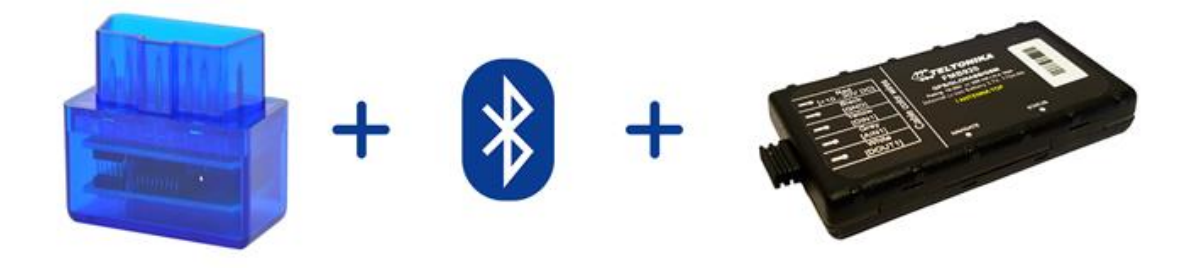

## **TABLE OF CONTENTS**

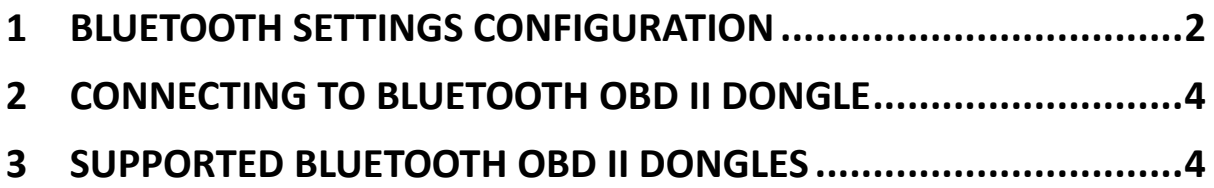

## <span id="page-1-0"></span>**1 Bluetooth settings configuration**

These are instructions how to easily prepare Bluetooth Dongle connection to FMB device. First we need to configure FMB device Bluetooth settings for proper connection to this unit. These are required steps:

- 1. Connect FMB device to PC using USB cable.
- 2. Launch **FMB Configurator** and connect to device as shown in **Figure 1** below**.**

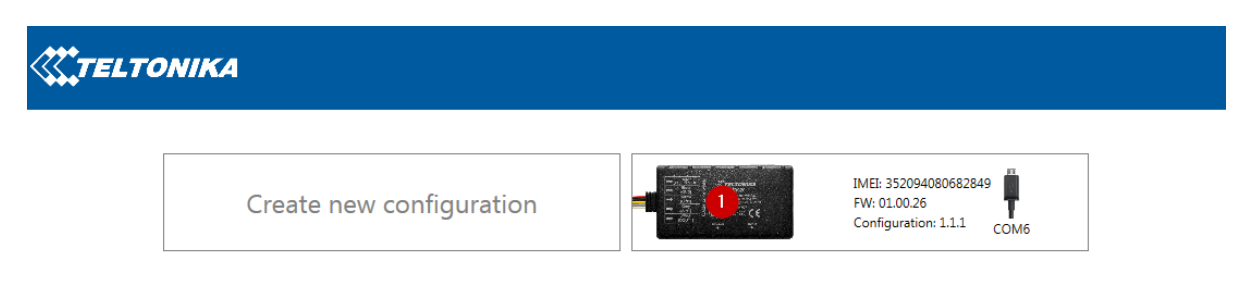

**Figure 1.** FMB configurator connected devices window

3. After successful connection to device press "**Load from device**" button to load device current configuration visible at **Figure 2.1**

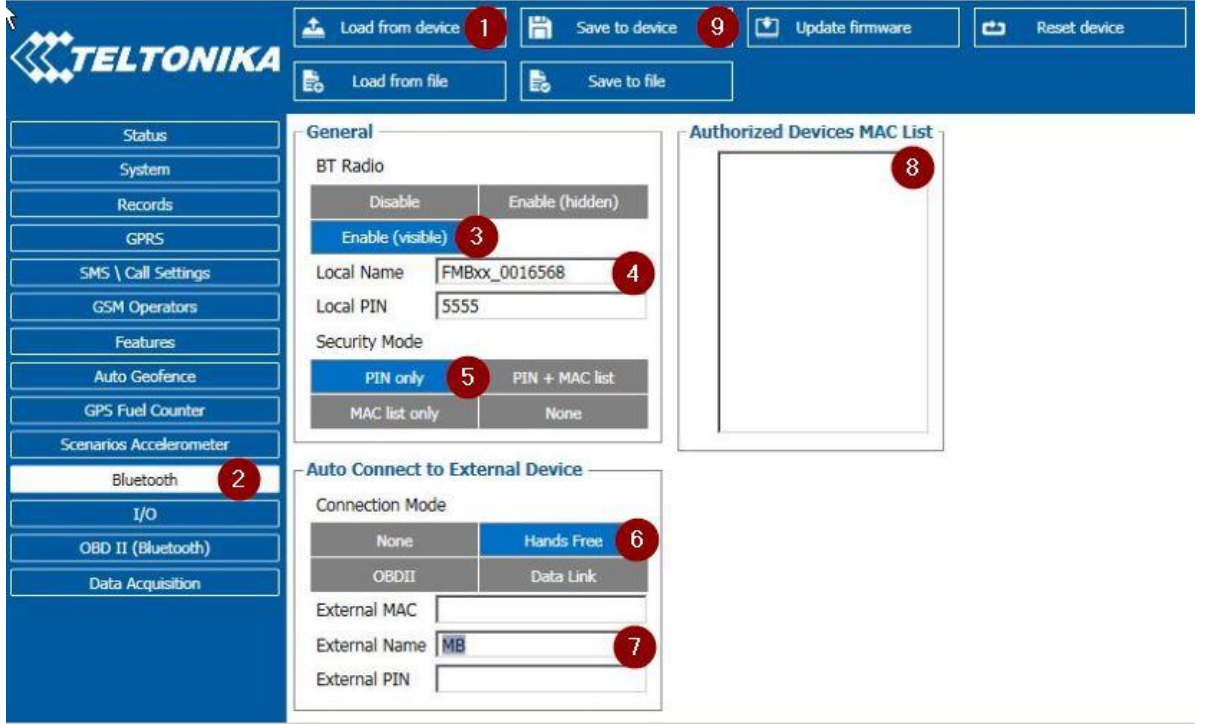

**Figure 2.1** Load configuration from device; **2.2** Bluetooth settings; **2.3** Enable Bluetooth; **2.4** Bluetooth local name; **2.5** Bluetooth security mode **2.6** OBD II connection mode; **2.7** External OBD II Bluetooth device name; **2.8** Authorized Devices MAC List; **2.9** Save device configuration

- 4. When device configuration is loaded press "Bluetooth" settings (Figure 2.2).
- 5. Turn on BT Radio by pressing "**Enable (visible)**" (**Figure 2.3)**. You could leave "**Local name**" (**Figure 2.4**) box empty (then device name will automatically be "FMBxx\_last 7 IMEI digits") or type your own name.
- 6. Set Security Mode (**Figure 2.5**) to "**PIN only**" or "**None**" (you could select "**PIN + MAC list**" or "**MAC list only**" security mode but in this case you need to type external device MAC address in "**Authorized Devices MAC List**" (**Figure 2.8**).
- 7. Set connection mode to "**OBDII**" (**Figure 2.6**).
- 8. Set "External Name" as your Bluetooth OBD II device name for proper device identification and connection to it. In this example OBD II device name is "DONGLE" but at least 2 characters are needed to recognize it and connect to it. For better and faster adapter identification in network you could enter a full device name. You could check your OBD II adapter Bluetooth name by scanning nearby Bluetooth devices using mobile phone or computer with Bluetooth adapter.
- 9. Go to "**OBD II (Bluetooth)**" in left menu and select priority and others parameters visible at **Figure 3**.

|                                | 誾<br>Load from device                  | Save to device |             | 凹<br><b>Update firmware</b> |              |              |           | ¢<br><b>Reset device</b> |                   |                                    |            |           |              |                      |                                     |  |
|--------------------------------|----------------------------------------|----------------|-------------|-----------------------------|--------------|--------------|-----------|--------------------------|-------------------|------------------------------------|------------|-----------|--------------|----------------------|-------------------------------------|--|
| <b><i>ELTONIKA</i></b>         | 島<br>島<br>Load from file               | Save to file   |             |                             |              |              |           |                          |                   |                                    |            |           |              |                      |                                     |  |
| <b>Status</b>                  | <b>OBD II (Bluetooth)</b>              |                |             |                             |              |              |           |                          |                   |                                    |            |           |              |                      |                                     |  |
| System                         | Input name                             | Units          | Priority    |                             |              |              | Low level |                          | High level        |                                    | Event only |           | Operand      | Send SMS to SMS Text |                                     |  |
| Records                        | Number Of DTC                          |                | None.       | Low                         |              | High   Panic |           | $0 \frac{A}{V}$          |                   | $0\frac{A}{v}$                     | Yes        | <b>No</b> | Monitoring * | $\blacktriangledown$ | Geozone Zone 1                      |  |
| <b>GPRS</b>                    | Engine Load                            | $\%$           | <b>None</b> | Low                         | High         | Panic        |           | $0 \Rightarrow$          |                   | $0 -$                              | Yes        | <b>No</b> | Monitoring - | $\mathbf{r}$         | Geozone Zone 2                      |  |
| <b>SMS \ Call Settings</b>     | Coolant Temperature                    | °C             | <b>None</b> | Low                         | High         | Panic        |           | $0\frac{1}{2}$           |                   | $0\frac{A}{V}$                     | Yes        | <b>No</b> | Monitoring - |                      | Geozone Zone 3                      |  |
| <b>GSM Operators</b>           | Short Fuel Trim                        | $\frac{9}{6}$  | <b>None</b> | Low                         | High         | Panic        |           | $0 \frac{\wedge}{\vee}$  |                   | $0 \stackrel{\bullet}{\smile}$     | Yes        | <b>No</b> | Monitoring - | $\mathbf{r}$         | Geozone Zone 4                      |  |
| Features                       | <b>Fuel Pressure</b>                   | kPa            | <b>None</b> | Low                         | High         | Panic        |           | $0 \frac{A}{V}$          |                   | $0\frac{A}{v}$                     | Yes        | <b>No</b> | Monitoring   | $\mathbf{v}$         | Geozone Zone 5                      |  |
| <b>Auto Geofence</b>           | Intake MAP                             | kPa            | <b>None</b> | Low                         | High         | Panic        |           | $0 \frac{A}{V}$          |                   | $0 -$                              | Yes        | <b>No</b> | Monitoring   |                      | - AutoGeofence                      |  |
| <b>GPS Fuel Counter</b>        | Engine RPM                             | rpm            | <b>None</b> | Low                         | High         | Panic        |           | $0 \frac{A}{V}$          |                   | 0 <sup>4</sup>                     | <b>Yes</b> | <b>No</b> | Monitoring • |                      | $\blacktriangleright$ Trip          |  |
| <b>Scenarios Accelerometer</b> | Vehicle speed                          | km/h           | <b>None</b> | Low                         | High         | Panic        |           | $0 \frac{A}{V}$          |                   | $0 -$                              | Yes        | <b>No</b> | Monitoring - |                      | v   Overspeeding                    |  |
| <b>Bluetooth</b>               | Timing advance                         | $\circ$        | <b>None</b> | Low                         | High         | Panic        |           | $0\frac{1}{2}$           |                   | $0\frac{1}{\sqrt{2}}$              | <b>Yes</b> | <b>No</b> | Monitoring * |                      | v Idling Event                      |  |
| 1/0<br>OBD II (Bluetooth)      | Intake air temperature                 | °C             | <b>None</b> | Low                         | High         | Panic        |           | $0\frac{1}{2}$           |                   | $0\frac{A}{v}$                     | Yes        | <b>No</b> | Monitoring - |                      | • Green Driving                     |  |
| <b>Data Acquisition</b>        | MAF                                    | g/sec          | <b>None</b> | Low                         | High         | Panic        |           | $0 \frac{A}{V}$          |                   | $0 \stackrel{\bullet}{\downarrow}$ | Yes        | <b>No</b> | Monitoring - |                      | $\blacktriangleright$ Towing        |  |
|                                | Throttle position                      | $\%$           | None        | Low                         | High         | Panic        |           | $0 \frac{\wedge}{\vee}$  |                   | $0\frac{A}{2}$                     | <b>Yes</b> | <b>No</b> | Monitoring - |                      | $\overline{\mathbf{v}}$ Unplug      |  |
|                                | Run time since engine start            | s              | <b>None</b> | Low                         | High         | Panic        |           | $0 \frac{A}{V}$          |                   | $0\frac{A}{v}$                     | Yes        | <b>No</b> | Monitoring - |                      | $\mathbf{I}$ Crash                  |  |
|                                | Distance traveled MIL on               | km             | <b>None</b> | Low                         | High         | Panic        |           | $0 \frac{A}{V}$          |                   | $0\frac{A}{v}$                     | <b>Yes</b> | <b>No</b> | Monitoring   |                      | Distance traveled MIL on            |  |
|                                | Relative fuel rail pressure            | kPa            | <b>None</b> | Low                         | High         | Panic        |           | $0 \frac{A}{V}$          |                   | $0\frac{A}{v}$                     | <b>Yes</b> | <b>No</b> | Monitoring - |                      | Relative fuel rail pressure         |  |
|                                | Direct fuel rail pressure              | kPa            | <b>None</b> | Low                         | High         | Panic        |           | $0\frac{A}{v}$           |                   | $0\frac{A}{v}$                     | Yes        | <b>No</b> | Monitoring • | $\blacktriangledown$ | Direct fuel rail pressure           |  |
|                                | Commanded EGR                          | $\%$           | <b>None</b> | Low                         | High         | Panic        |           | $0 \frac{\wedge}{\vee}$  |                   | $0 -$                              | <b>Yes</b> | <b>No</b> | Monitoring - |                      | Commanded EGR                       |  |
|                                | EGR error                              | $\%$           | <b>None</b> | Low                         | High         | Panic        |           | $0\sqrt{\frac{1}{2}}$    |                   | $0\degree$                         | <b>Yes</b> | <b>No</b> | Monitoring • |                      | • EGR error                         |  |
|                                | Fuel level                             | $\frac{9}{6}$  |             |                             | High         |              |           | $0 \frac{A}{V}$          |                   | $0\frac{A}{v}$                     |            | <b>No</b> | Monitoring v |                      | Fuel level                          |  |
|                                | Distance traveled since codes clear km |                | <b>None</b> | Low                         |              | Panic        |           | $0 \frac{A}{V}$          |                   | $0\frac{A}{v}$                     | Yes        |           |              | $\blacktriangledown$ | Distance traveled since codes clear |  |
|                                | Barometric pressure                    | kPa            | <b>None</b> | Low                         | High         | Panic        |           |                          |                   |                                    | Yes        | <b>No</b> | Monitoring - |                      |                                     |  |
|                                |                                        |                | <b>None</b> | Low                         | High         | Panic        |           | $0 \frac{A}{V}$          |                   | $0 -$                              | Yes        | <b>No</b> | Monitoring • |                      | Barometric pressure                 |  |
|                                | Control module voltage                 | V              | <b>None</b> | Low                         | High         | Panic        |           | $0 \frac{A}{V}$          |                   | $0\leq$                            | Yes        | <b>No</b> | Monitoring • | $\blacktriangledown$ | Control module voltage              |  |
|                                | Absolute load value                    | $\frac{9}{6}$  | <b>None</b> | Low                         | High         | Panic        |           | $0 \frac{A}{V}$          |                   | $0 \stackrel{\bullet}{\sim}$       | Yes        | <b>No</b> | Monitoring • |                      | Absolute load value                 |  |
|                                | Ambient air temperature                | ۴C             | <b>None</b> | Low                         | High         | Panic        |           | $0 \frac{1}{2}$          |                   | $0\leq$                            | <b>Yes</b> | <b>No</b> | Monitoring • |                      | Mambient air temperature            |  |
|                                | Time run with MTI on                   | min            | <b>None</b> | Low                         | High         | Panic        |           | $0 \frac{A}{V}$          |                   | $0 -$                              | Yes        | <b>No</b> | Monitoring - |                      | • Time run with MIL on              |  |
|                                | Time since trouble codes cleared       | min            | <b>None</b> | Low                         | High         | Panic        |           | $0 \Rightarrow$          |                   | $0\frac{A}{v}$                     | <b>Yes</b> | <b>No</b> | Monitoring - | $\mathbf{r}$         | Time since trouble codes cleared    |  |
|                                | Absolute fuel rail pressure            | kPa            | <b>None</b> | Low                         | High         | Panic        |           | $0 \frac{A}{V}$          |                   | $0 \frac{A}{V}$                    | Yes.       | <b>No</b> | Monitoring • |                      | - Absolute fuel rail pressure       |  |
|                                | $10 - 11 = 11$                         | A.             | Eiouro      |                             | $\mathbf{z}$ | וו חסמ       |           | $-1$                     | Duntanth cottings |                                    |            |           | πr           |                      | $\blacksquare$                      |  |

**Figure 3**. OBD II Bluetooth settings.

- 10. After all these steps press "**Save to device**" to save configuration (**Figure 2.9)**.
- 11. Now you can disconnect FMB device from a PC or stay connected if you want to make further changes to configuration.

 $\overline{a}$ 

### <span id="page-3-0"></span>**2 Connecting to Bluetooth OBD II dongle**

After this configuration you could connect your car OBD II dongle to FMB device. Turn on ignition then turn on its Bluetooth connection. For pairing follow your dongle instructions<sup>1</sup>. OBD II device notification about paired Bluetooth connection depends on specific model. If you later restart FMB device it will automatically connect to this dongle.

#### <span id="page-3-1"></span>**3 Supported Bluetooth OBD II dongles**

FMB module works with Bluetooth OBD II dongles which are made with **ELM327** or **STN1110** chips.

Comparison of these chips is presented in **Figure 4**.

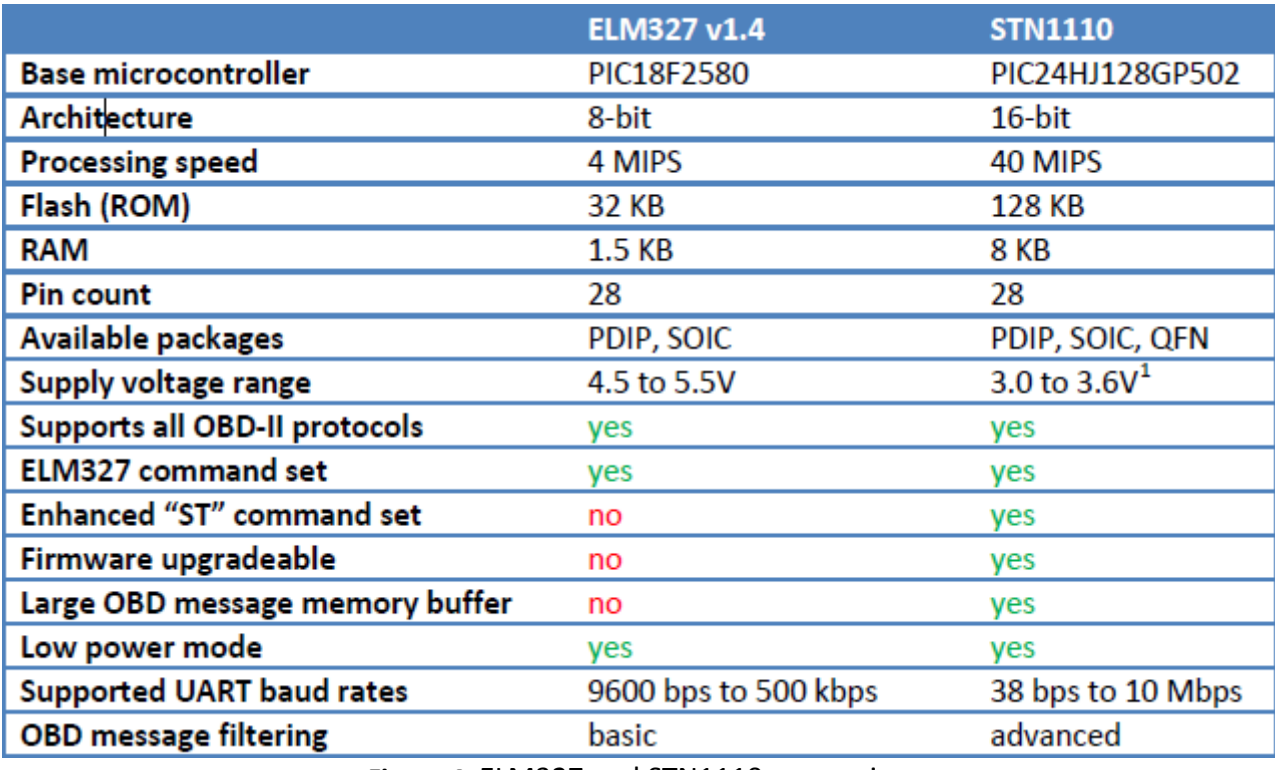

**Figure 4**. ELM327 and STN1110 comparison.

<sup>&</sup>lt;sup>1</sup> OBD II dongle Bluetooth connection pairing instructions depends on specific model.